## I - printer not Working

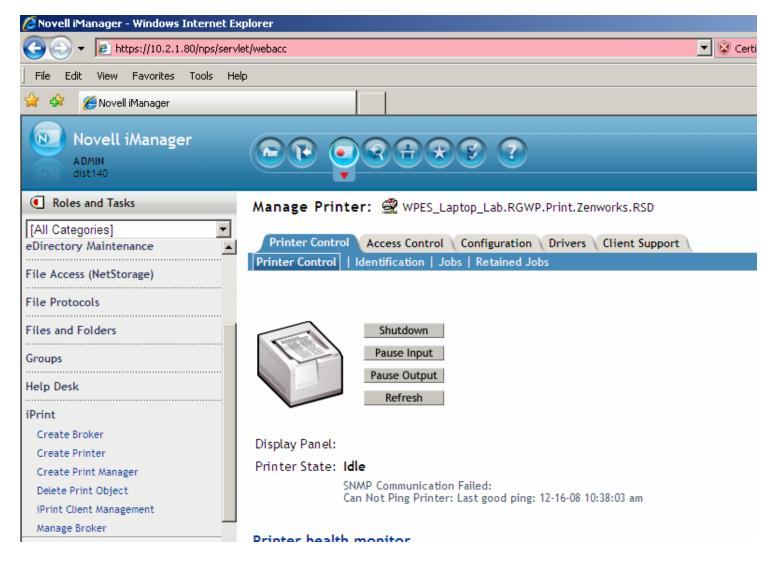

Login as Admin / Super1 → next screen iPrint → Manage Printer → Magnifing Glass to find printer → RSD → Zenworks – Printer

Check SNMP communication failed? ------ shutdown / restart